## **Setting procedures for use with OBS Studio and other streaming applications**

Conduct the procedures in this document before launching the streaming application.

## **Model 12 unit settings**

- **1.** Set the MODEL 12 USB audio mode to STEREO MIX. For setting procedures, see "USB audio mode" in "12 – USB audio interface functions".
- **2.** Turn the POST REC switch on to enable the MAIN fader for streamed audio.

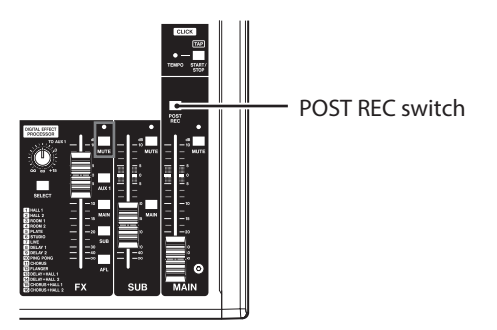

o For Macs, the above settings make use with streaming applications possible.

## **Windows computer sound settings**

Set the input and output device, sampling frequency, bit rate, and number of channels according to the setup.

**1.** Open the Sound Settings screen.

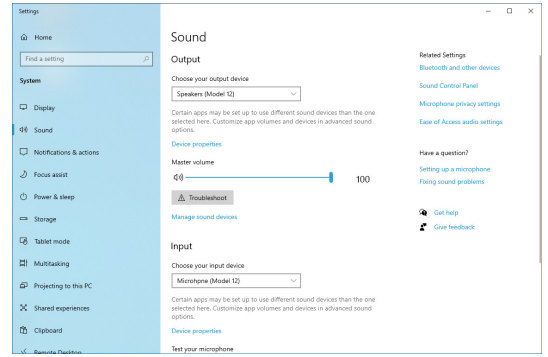

## **NOTE**

This can also be opened by right-clicking the sound icon at the bottom right of the desktop screen, selecting "Open Sound settings" and then selecting "Sound".

- **2.** Set the output device to "Speakers (Model 12)".
- **3.** Set the input device to "Microphone (Model 12)".
- **4.** Click "Sound Control Panel" to open the Sound window.
- **5.** Open the Recording tab, and select "Model 12".

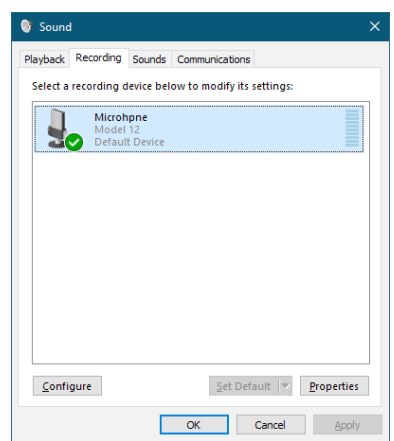

**6.** Click "Properties" for "Model 12" to open the Microphone Properties screen.

**7.** Open the Advanced tab, and set the Default Format.

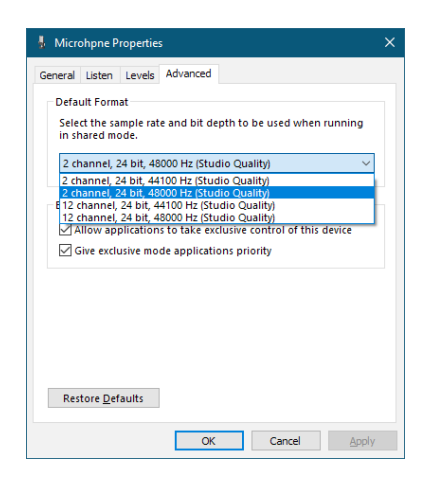

- Select a 2-channel setting when using OBS Studio or another application that supports 2-channel audio devices. Otherwise, select a 12-channel setting.
- Select the sample rate according to the sample rate of the song loaded in the unit. Any sample rate can be used when not loading a song.
- **8.** Open the Playback tab, and select "Speakers (Model 12)".

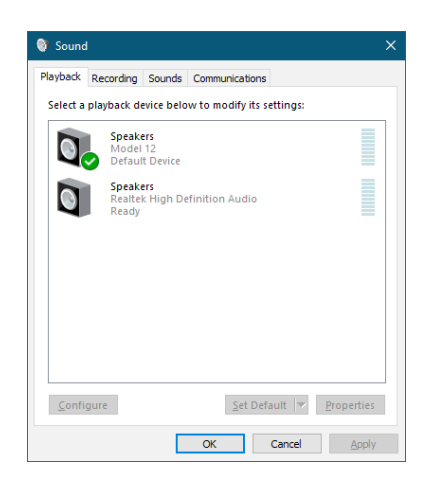

**9.** Click "Properties" for "Speakers (Model 12)" to open the Speakers Properties screen.

**10.** Open the Advanced tab, and set the Default Format. Set the sample rate and bit depth for the Default Device on the Play tab to the same values set on the Record tab.

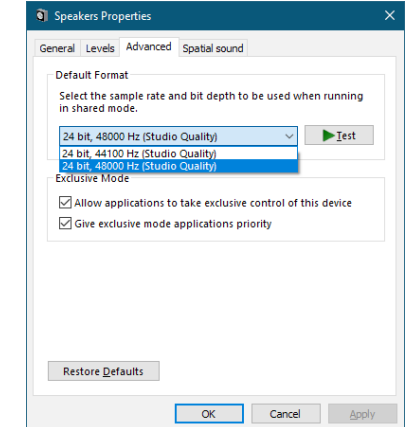

- **11.** Launch the streaming application, and proceed with streaming and other functions.
- **12.** After completing streaming, restore the settings to multichannel to use multiple channels with other applications as necessary.
	- In step **1**, set the USB audio mode to MULTI INPUT.
	- In step **7**, set the Microphone Properties to 12-channel.